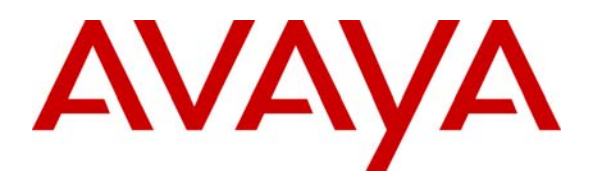

**Avaya Solution & Interoperability Test Lab** 

# **Application Notes for the Grandstream Networks SIP Telephones with Avaya Communication Manager and Avaya SIP Enablement Services – Issue 1.0**

#### **Abstract**

These Application Notes describe a solution comprised of Avaya Communication Manager, Avaya SIP Enablement Services (SES), and Grandstream Networks SIP telephones. Grandstream GXP2000 and BT200 are SIP-based VoIP telephones. Grandstream GXP2000 telephone is typically used in an enterprise or small business environment and Grandstream BT200 telephone is used by residential or Small Office and Home Office users. During compliance testing, Grandstream telephones successfully registered with Avaya SES, placed and received calls to and from SIP and non-SIP telephones, and executed other telephony features like three-way conference, transfers, hold, etc. Information in these Application Notes has been obtained through compliance testing and additional technical discussions. Testing was conducted via the Developer*Connection* Program at the Avaya Solution and Interoperability Test Lab.

## **1. Introduction**

These Application Notes describe a solution comprised of Avaya Communication Manager 3.1.2, Avaya SIP Enablement Services (SES) 3.1.1, and Grandstream Networks SIP telephones. Grandstream GXP2000 and BT200 are SIP-based VoIP telephones. Grandstream GXP2000 telephone is typically used in an enterprise or small business environment and the Grandstream BT200 telephone is used by residential or Small Office and Home Office (SoHo) users. During compliance testing, Grandstream telephones successfully registered with Avaya SES, placed and received calls to and from SIP and non-SIP telephones, and executed other telephony features like three-way conference, transfers, hold, etc. Grandstream telephones can bridge calls on a single line to establish a three-party conference. Grandstream GXP2000 supports up to four lines and the Grandstream BT200 is a single line telephone. Grandstream telephones support IM and Presence but no testing was done because of incompatibility between the implementations.

**Figure 1** illustrates a sample configuration consisting of a pair of Avaya S8710 Media Servers, an Avaya G650 Media Gateway, an Avaya SIP Enablement Services (SES) server, and the Grandstream telephones. Avaya Communication Manager is installed on the S8710 Media Servers. The solution described herein is also extensible to other Avaya Media Servers and Media Gateways. For completeness, Avaya 4600 Series SIP IP Telephones, Avaya 4600 Series H.323 IP Telephones, and Avaya 6400 and 8400 Series Digital Telephones, are included in **Figure 1** to demonstrate calls between the SIP-based Grandstream telephones and Avaya SIP, H.323, and digital telephones. The analog PSTN telephone is also included to demonstrate calls routed by Avaya Communication Manager between the Grandstream telephones and the PSTN.

The Grandstream telephone originates a call by sending a call request (SIP INVITE message) to the Avaya SES server. The Avaya SES server routes the call over a SIP trunk to Avaya Communication Manager for origination services. If the call is destined for another local SIP telephone, then Avaya Communication Manager routes the call back over the SIP trunk to Avaya SES server for delivery to destination SIP telephone. Otherwise, Avaya Communication Manager routes the call to the PSTN, a local Avaya H.323, digital, or analog telephone, an adjunct, a vector, a hunt group, etc., depending on the destination number.

For a call arriving at Avaya Communication Manager that is destined for the Grandstream telephone, Avaya Communication Manager routes the call over the SIP trunk to the Avaya SES server for delivery to Grandstream telephone.

These application notes assume that Avaya Communication Manager and Avaya SES are already installed and basic configuration steps have been performed. Only steps relevant to this compliance test will be described in this document. For further details on configuration steps not covered in this document, consult **[3**] and **[4]**.

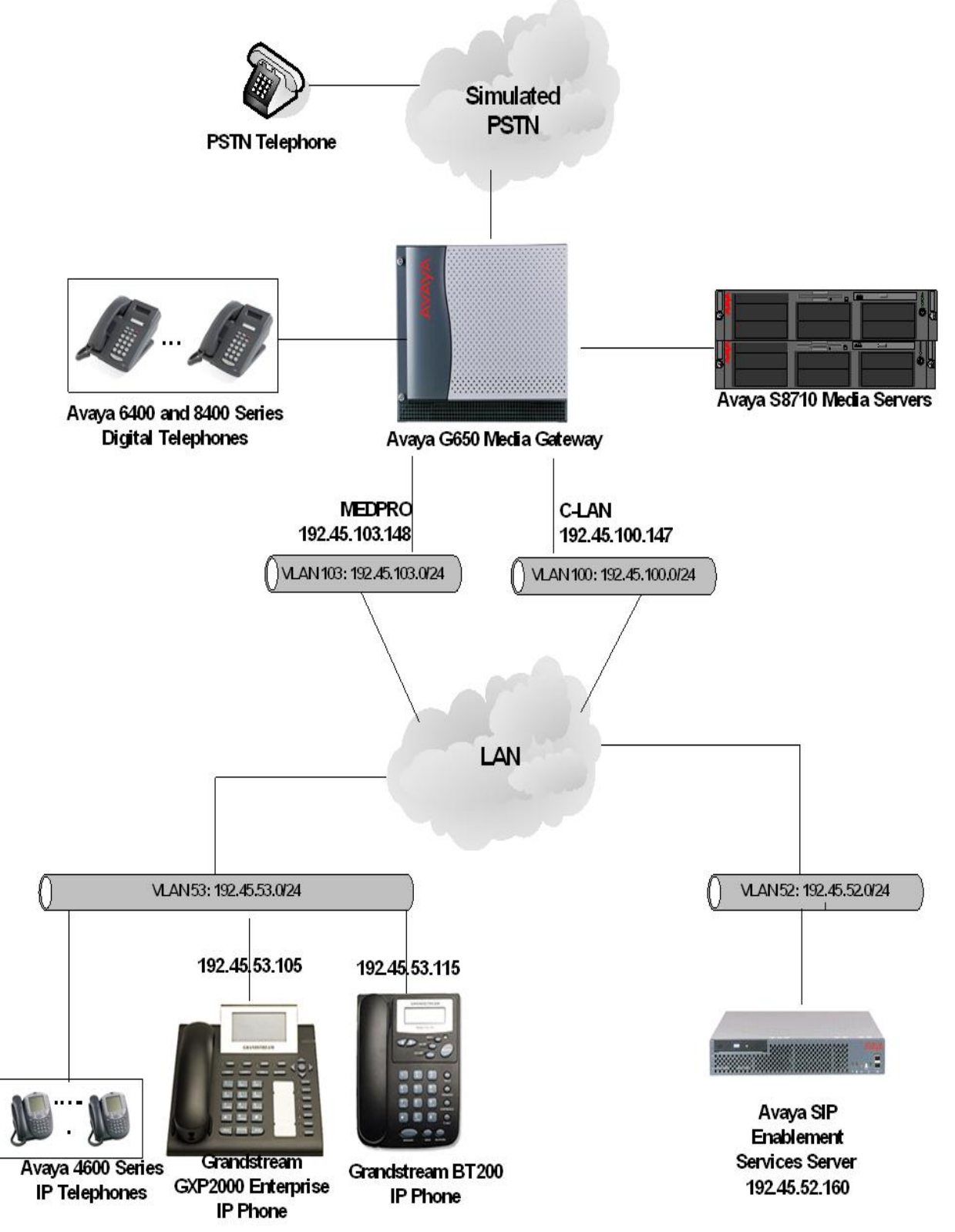

**Figure 1: Sample configuration** 

# **2. Equipment and Software Validated**

The following equipment and software/firmware were used for the sample configuration provided:

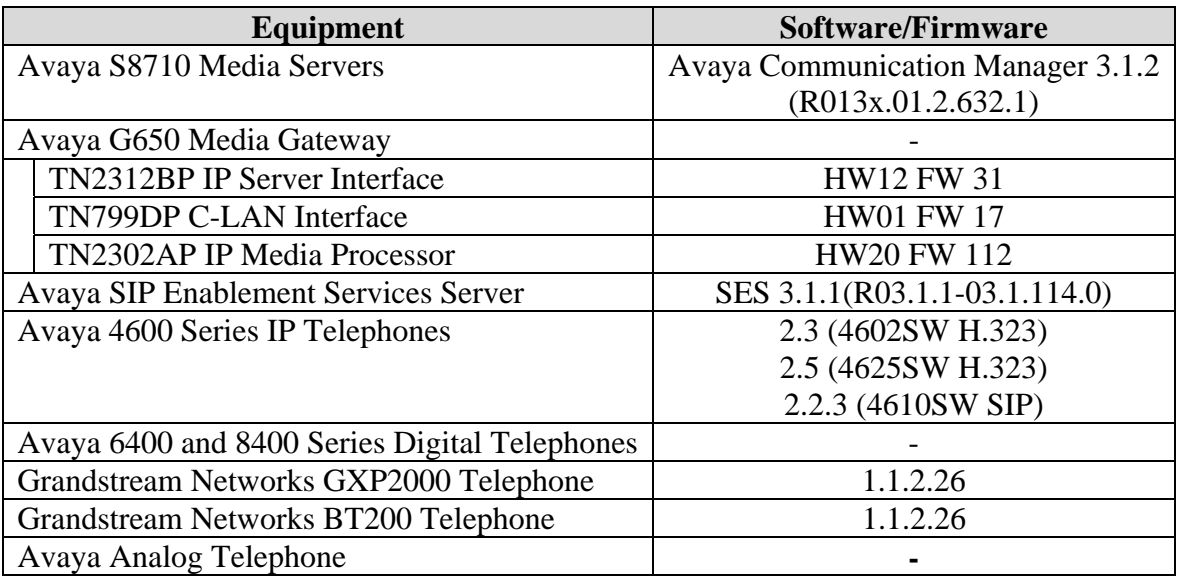

# **3. Configure Avaya Communication Manager**

This section describes the procedure for setting up a SIP trunk between Avaya Communication Manager and Avaya SES. The steps include setting up a list of IP code set, an IP network region, and a signaling group and its interface. Before a trunk can be configured, it is necessary to verify if there is enough capacity to setup an additional trunk. Also, a procedure is described here to configure SIP telephones in Avaya Communication Manager. Configuration in the following sections is only for the fields where a value needs to be entered or modified. Default values are used for all other fields.

These steps are performed from the Avaya Communication Manager System Access Terminal (SAT) interface. Grandstream and other SIP telephones are configured as off-PBX telephones in Avaya Communication Manager. Avaya Communication Manager does not directly control an off-PBX telephone, but features and calling privileges can be applied to it by associating a local on-PBX telephone with the off-PBX telephone. Similarly, a SIP telephone in Avaya SES is associated with an on-PBX telephone on Avaya Communication Manager. SIP Telephones register with the Avaya SES and use Avaya Communication Manager for call origination and termination services. Throughout the rest of this document, on-PBX telephones associated with SIP telephones in such a manner will be referred to as Outboard Proxy SIP (OPS) stations.

#### **3.1. Capacity Verification**

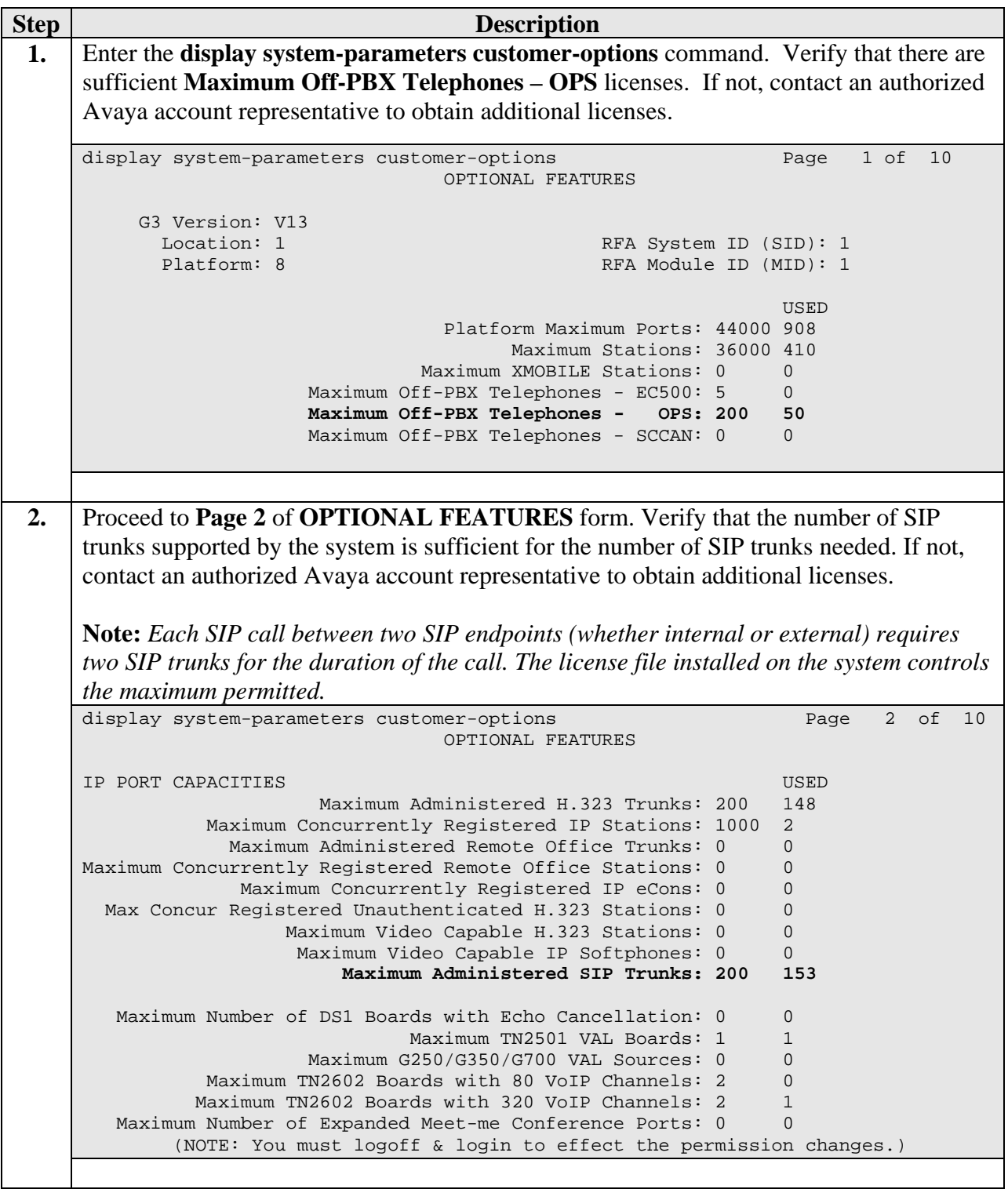

 $\mathsf{I}$ 

#### **3.2. IP Codec Set**

This section describes the steps for administering a codec set in Avaya Communication Manager. This codec set is used in the IP network region for communications between Avaya Communication Manager and Avaya SES.

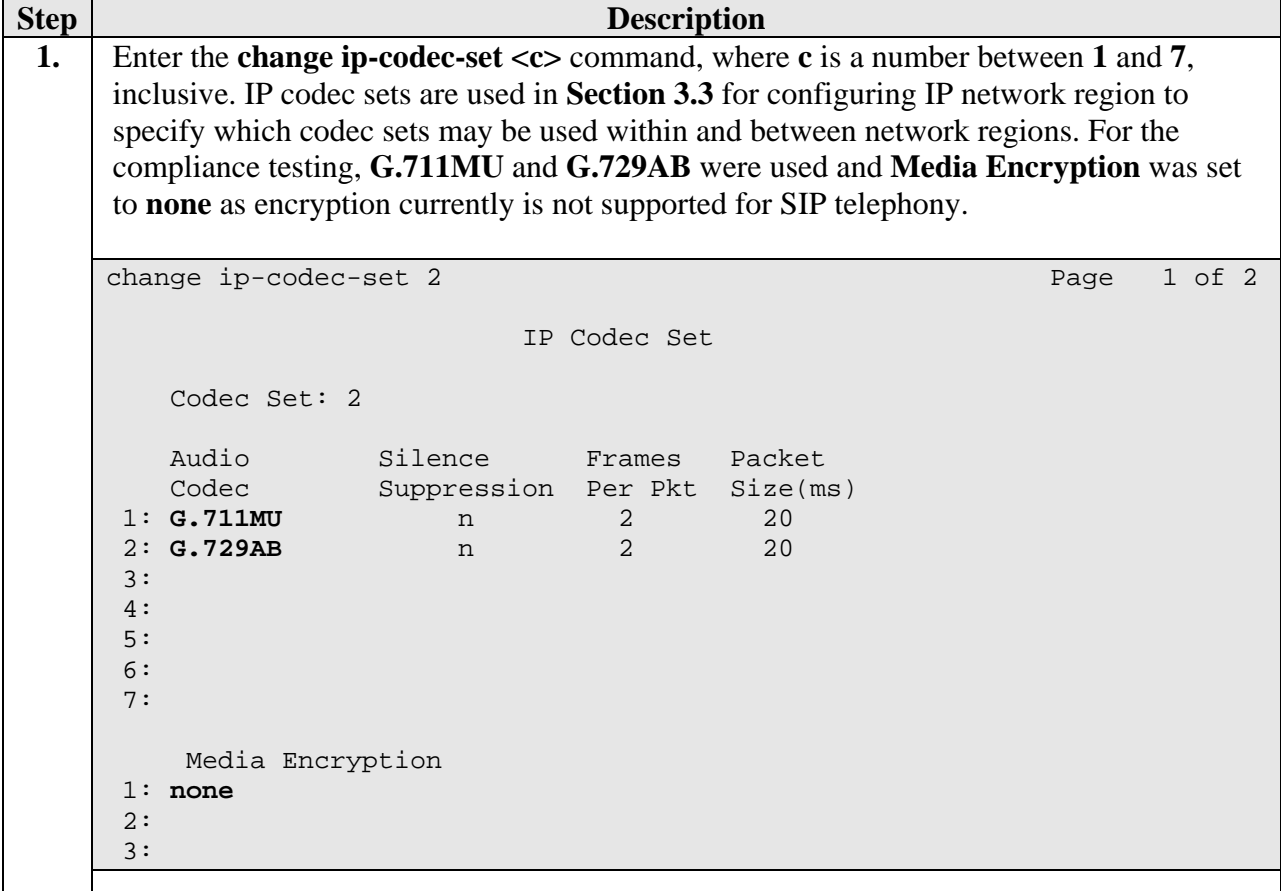

#### **3.3. IP Network Region**

This section describes the steps for administering an IP network region in Avaya Communication Manager for communication between Avaya Communication Manager and Avaya SES.

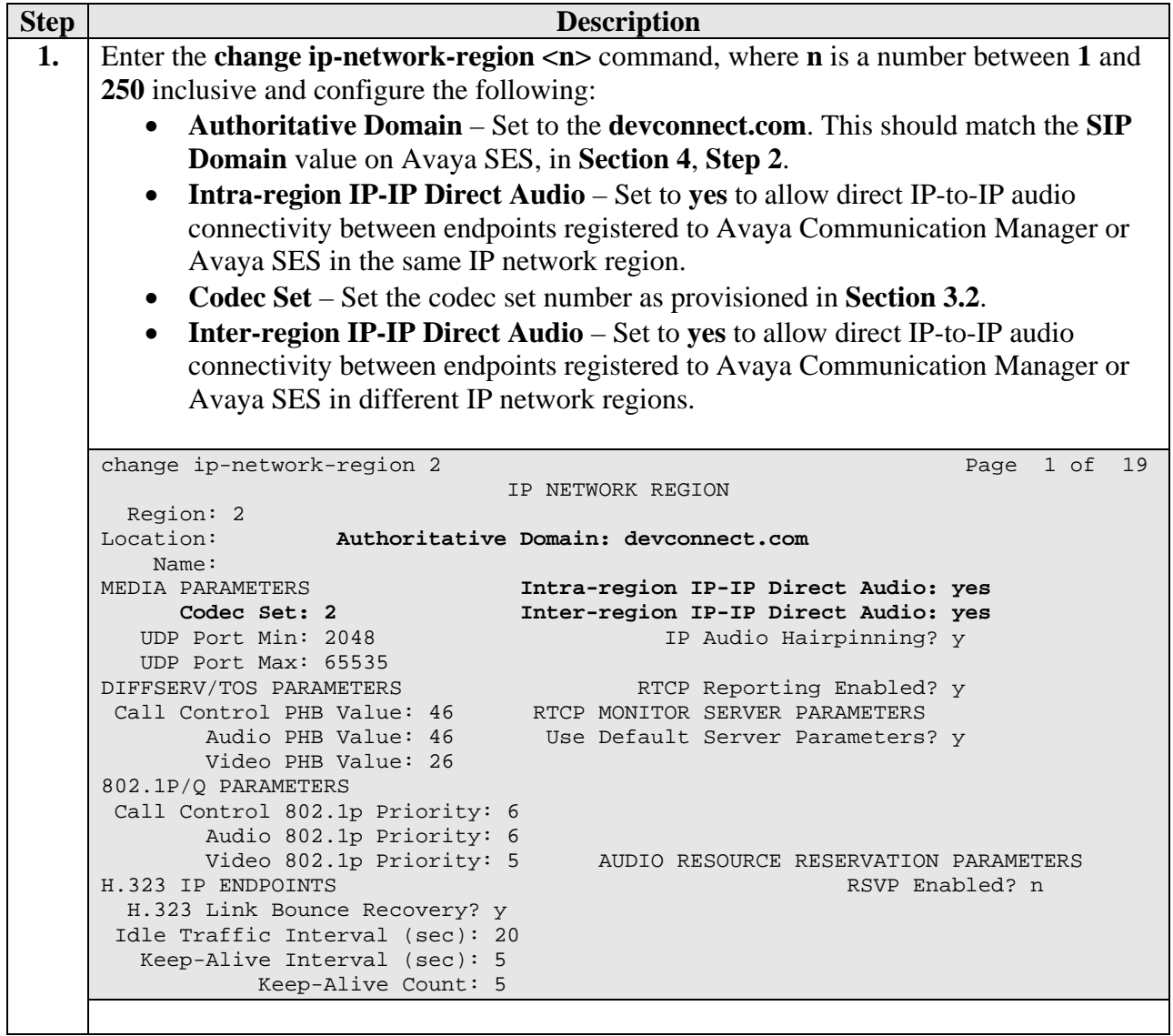

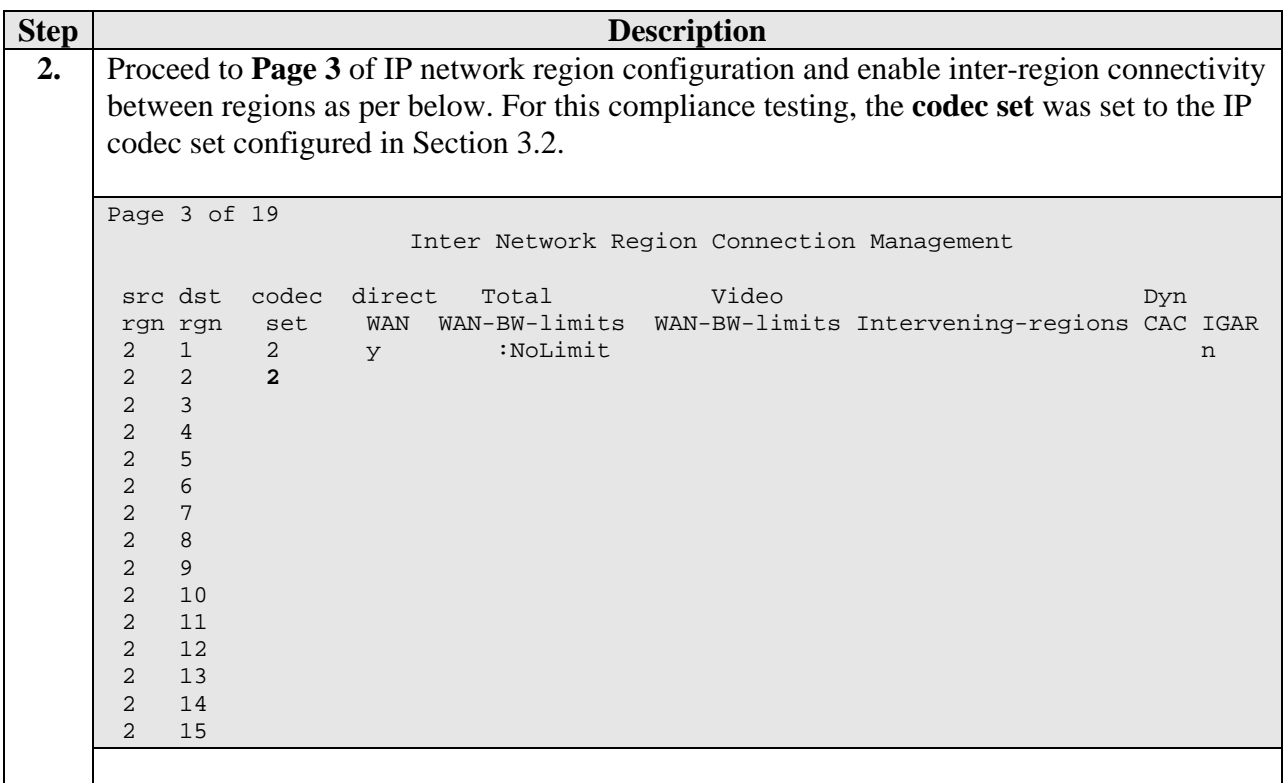

#### **3.4. IP Node Names**

This section describes the steps for setting IP node name for Avaya SES in Avaya Communication Manager.

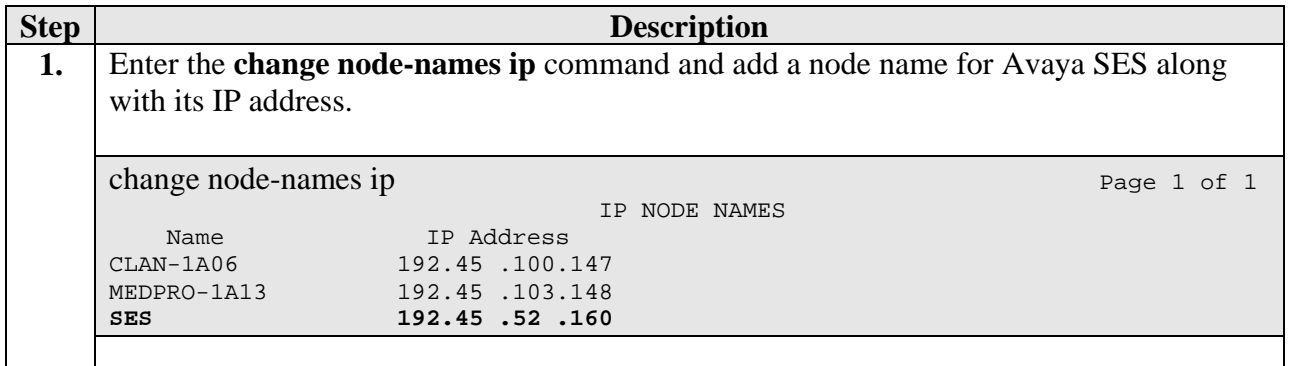

#### **3.5. SIP Signaling**

This section describes the steps for administering a signaling group in Avaya Communication Manager for communication between Avaya Communication Manager and Avaya SIP Enablement Services.

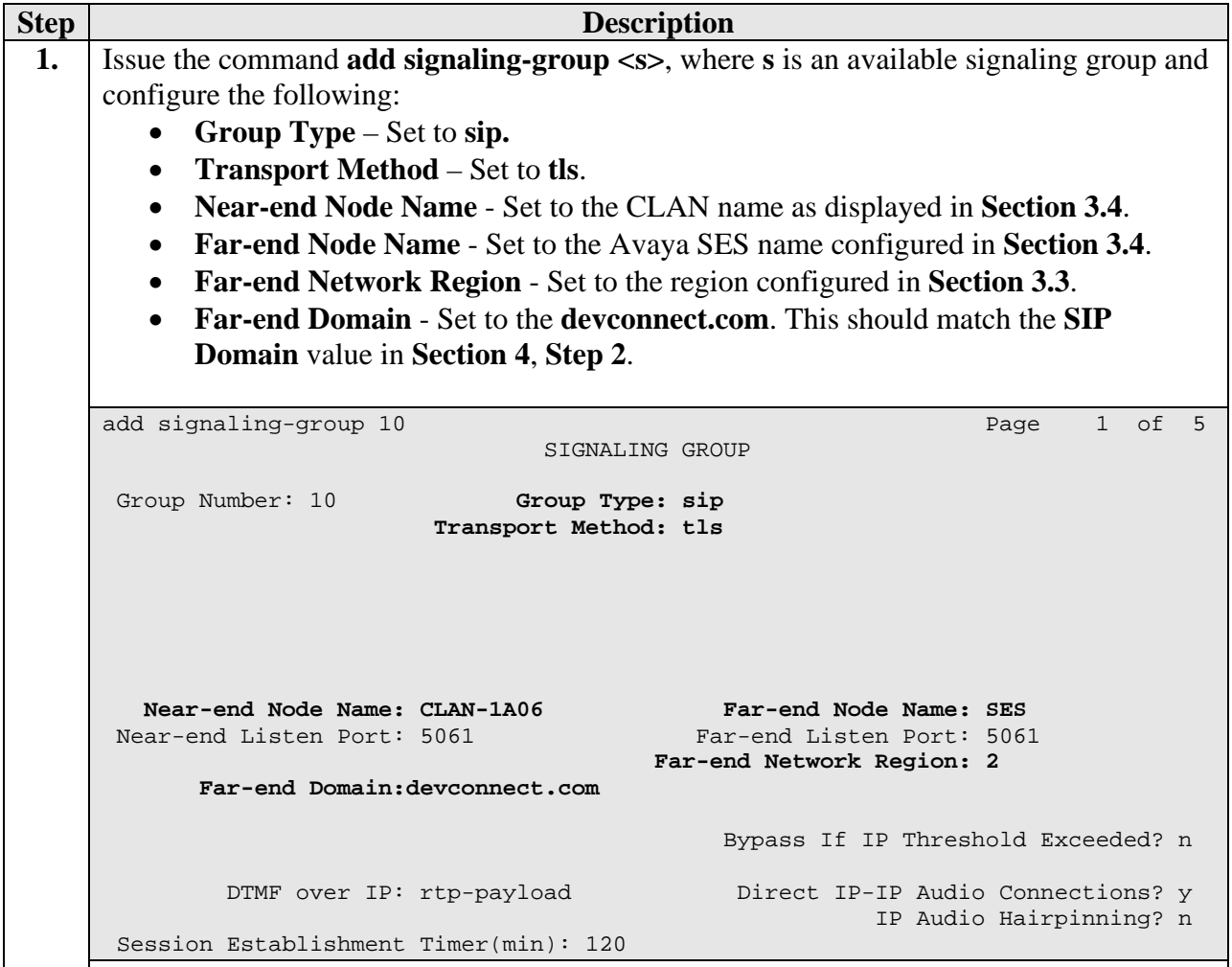

#### **3.6. SIP Trunking**

This section describes the steps for administering a trunk group in Avaya Communication Manager for communication between Avaya Communication Manager and Avaya SES.

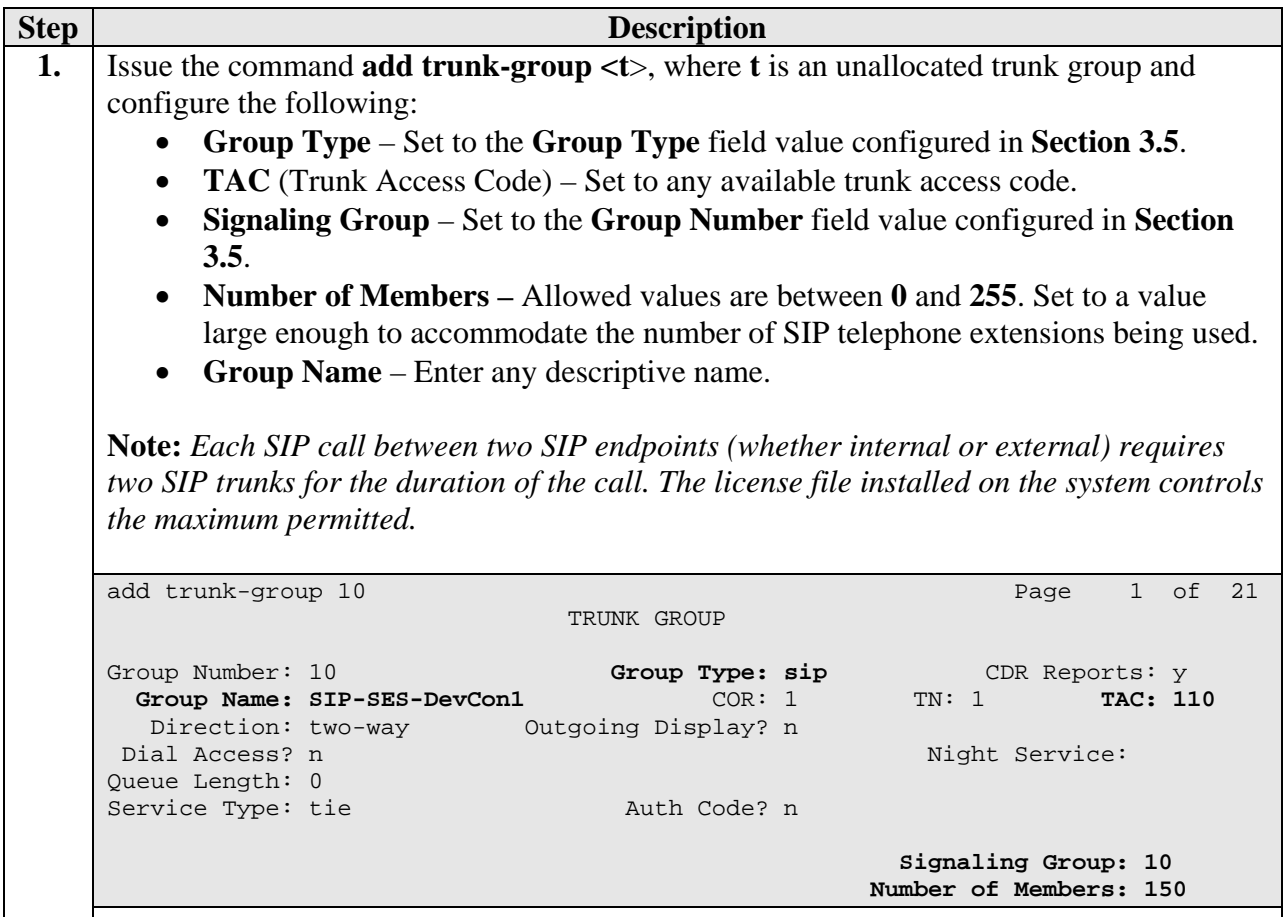

#### **3.7. SIP Stations**

This section describes the steps for administering OPS stations in Avaya Communication Manager and associating the OPS station extensions with the telephone numbers of the Grandstream telephones.

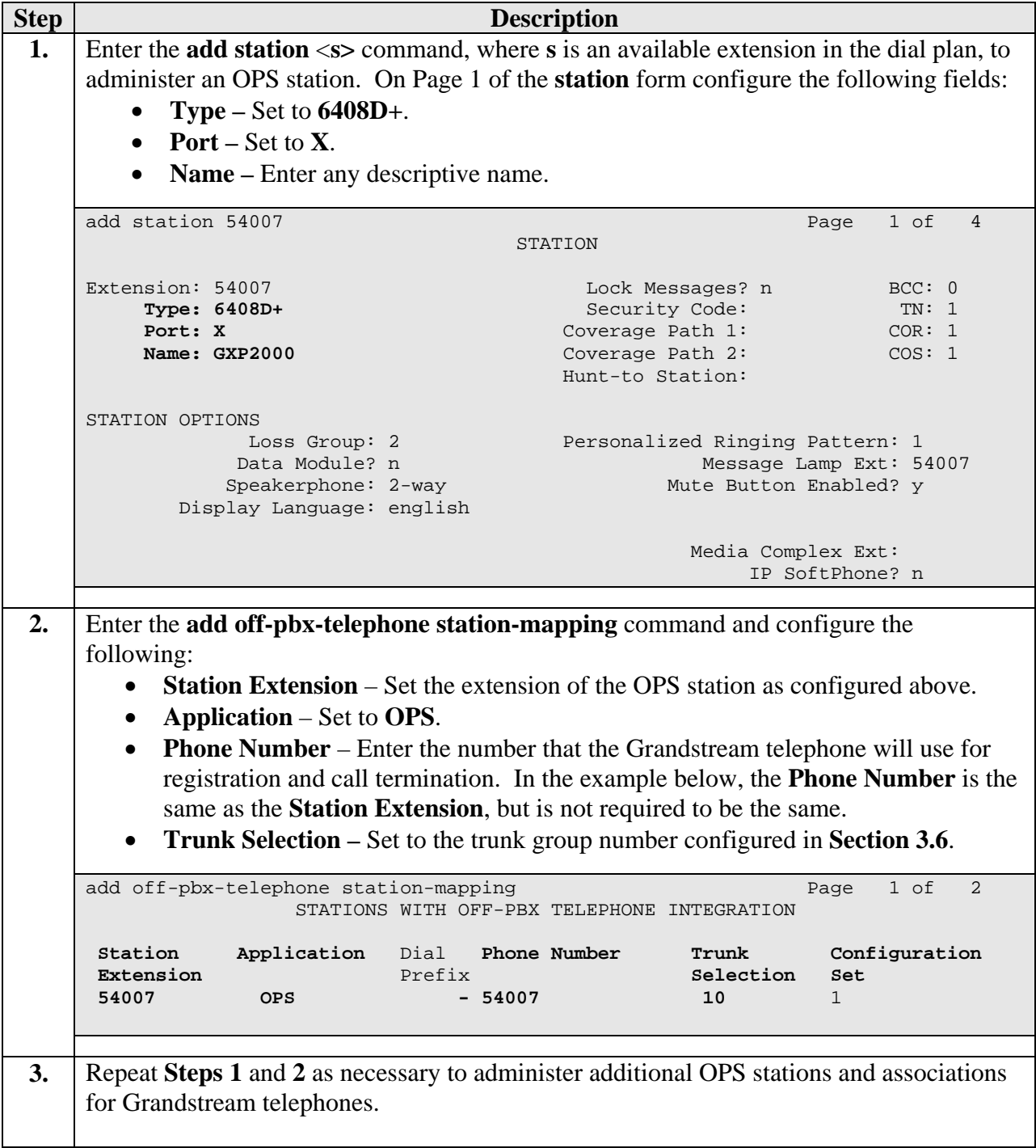

# **4. Configure Avaya SIP Enablement Services**

This section describes the steps for creating SIP trunk between Avaya SES and Avaya Communication Manager. Also, SIP user accounts are configured in Avaya SES and associated with an Avaya Communication Manager OPS station extension. The Grandstream telephone will register with Avaya SES using the SIP user accounts.

Configuration in the following steps is only for the fields where a value needs to be entered or modified. Default values are used for all other fields.

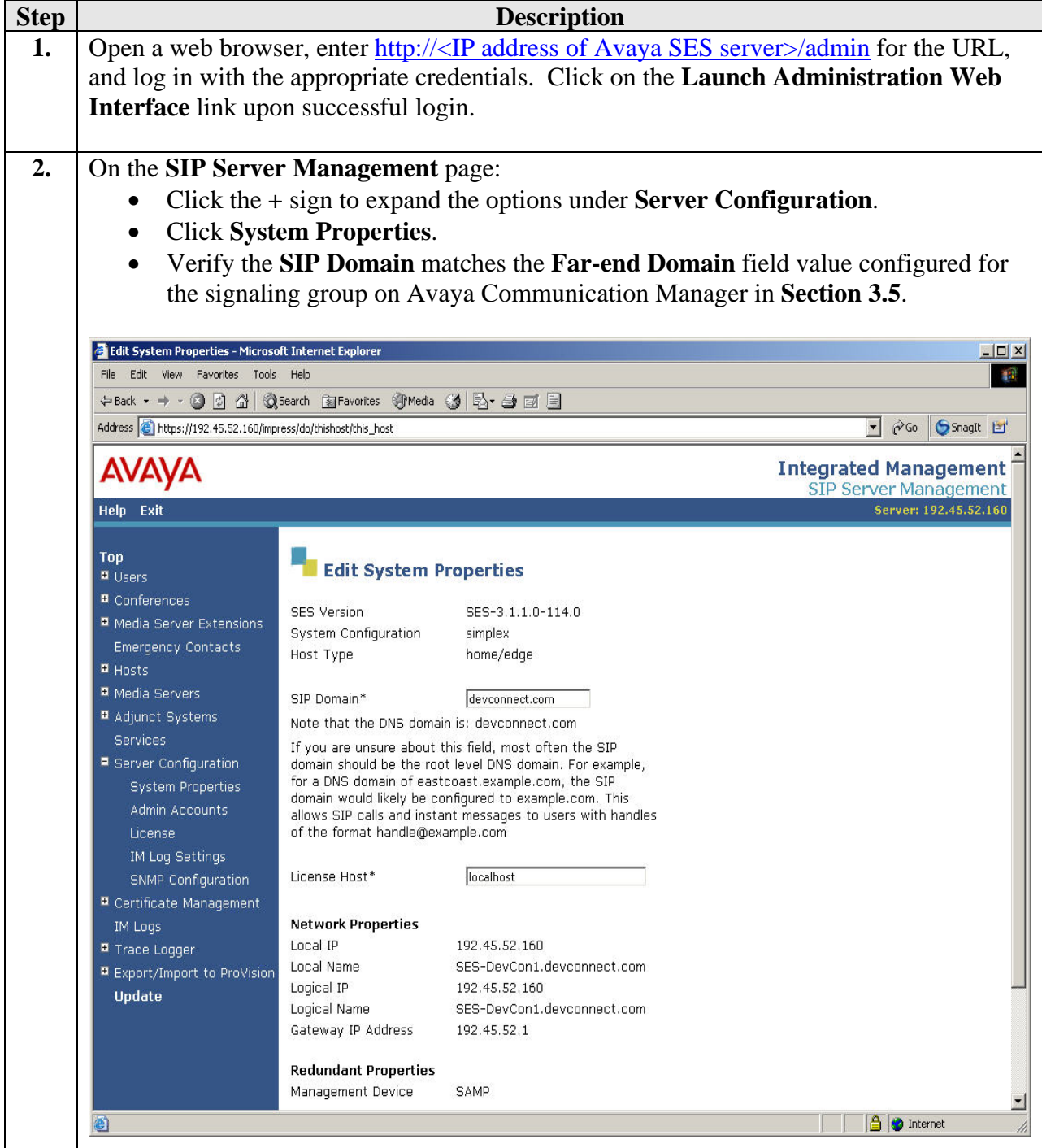

Solution & Interoperability Test Lab Application Notes ©2007 Avaya Inc. All Rights Reserved.

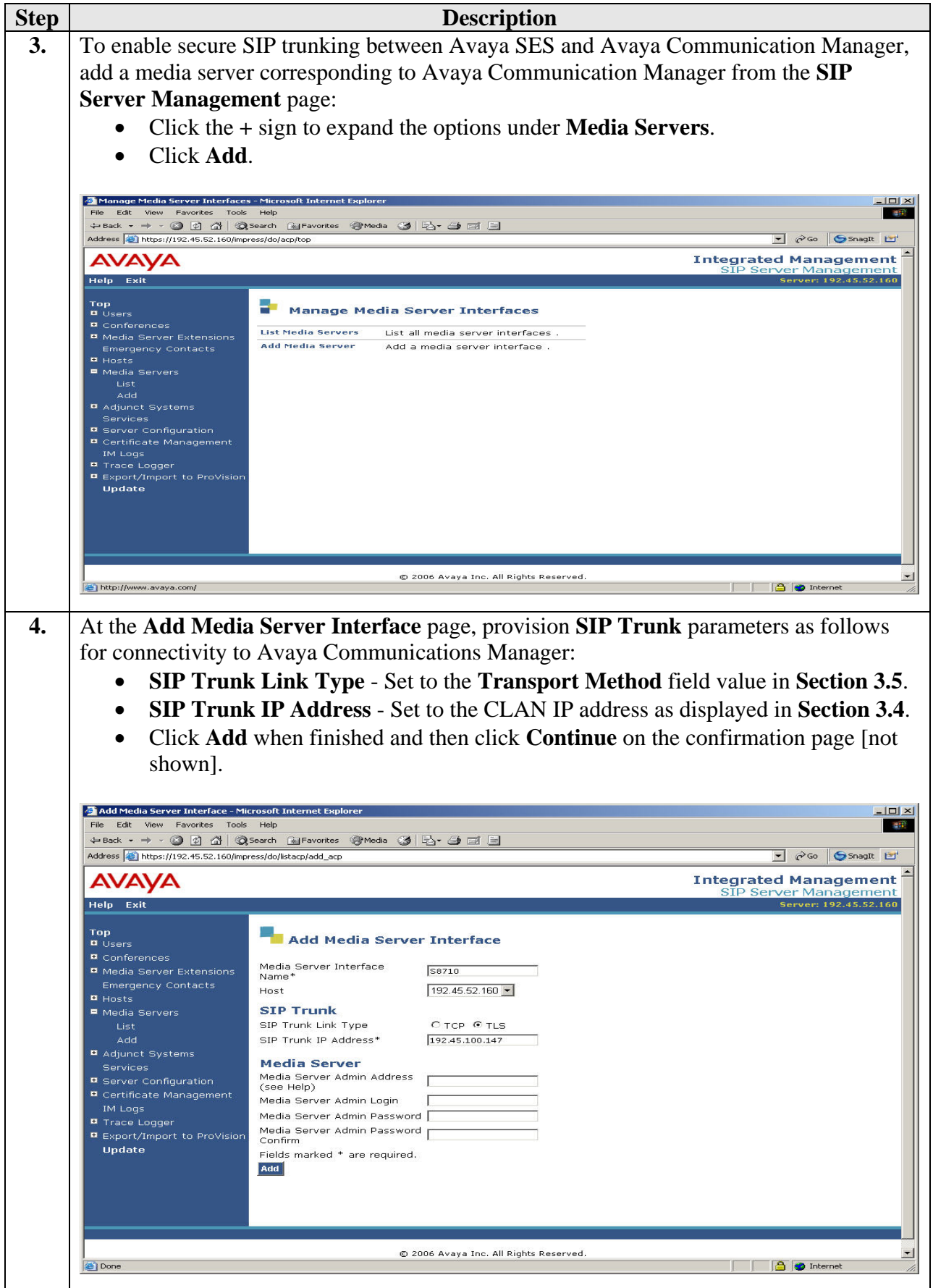

Solution & Interoperability Test Lab Application Notes ©2007 Avaya Inc. All Rights Reserved.

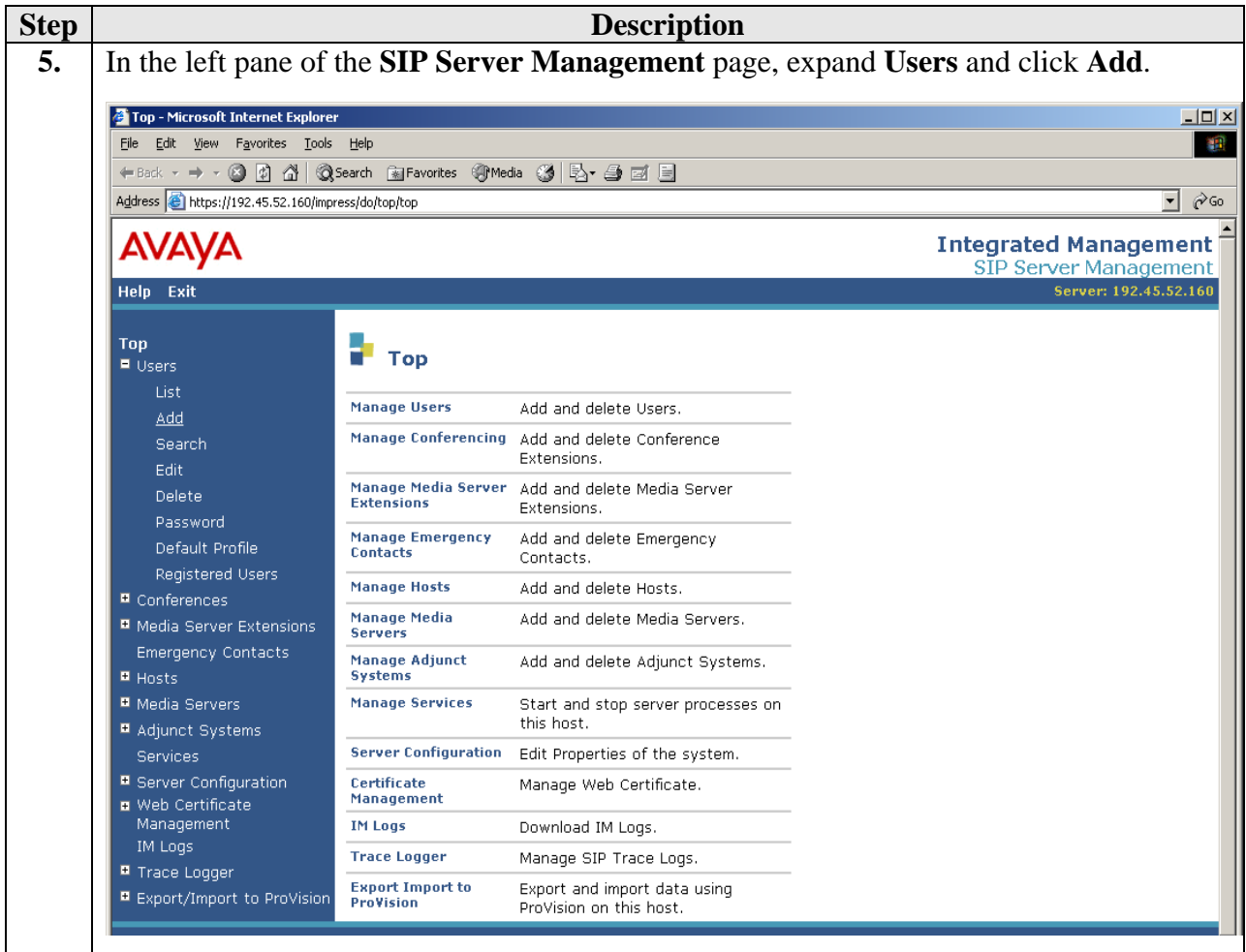

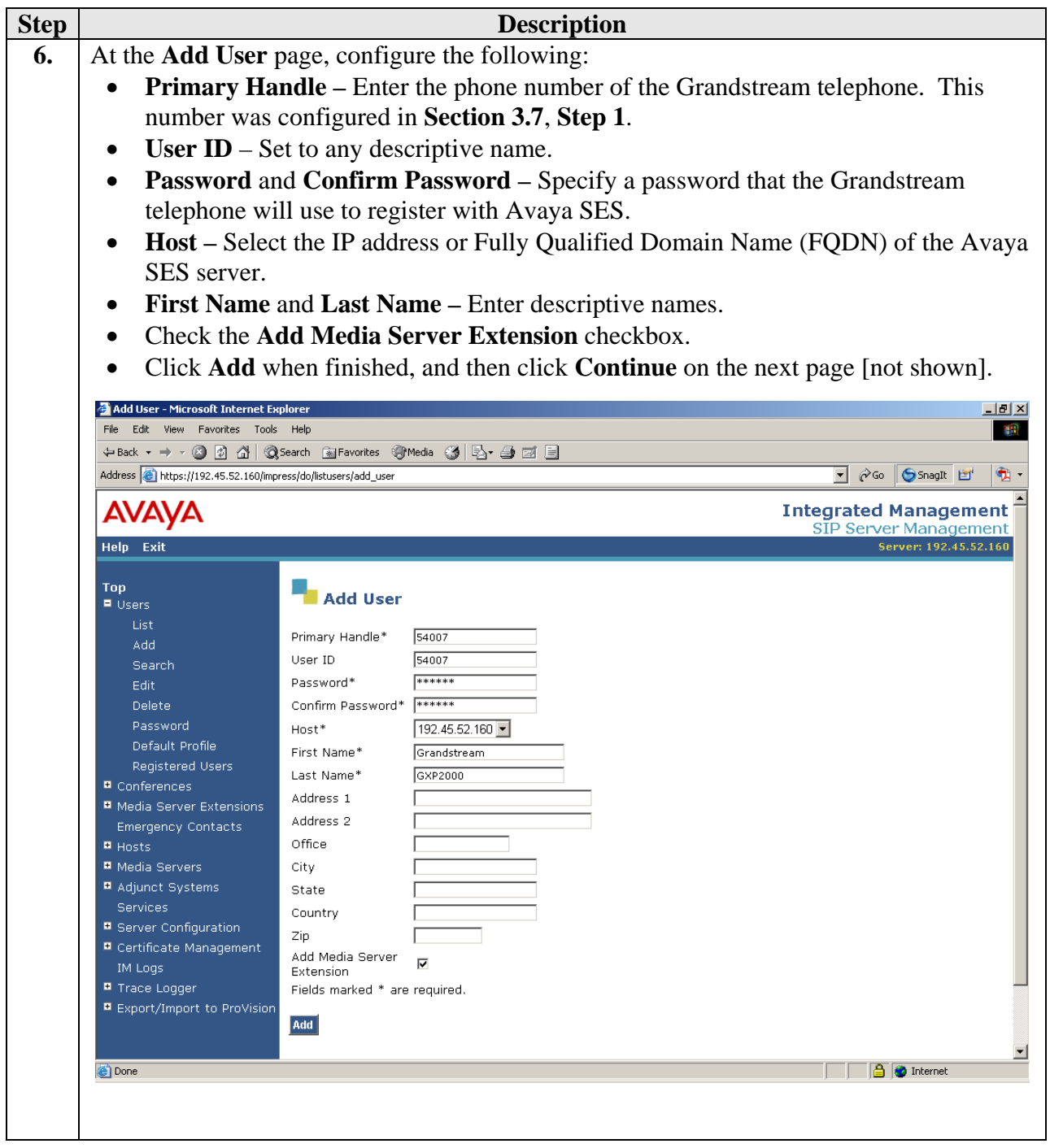

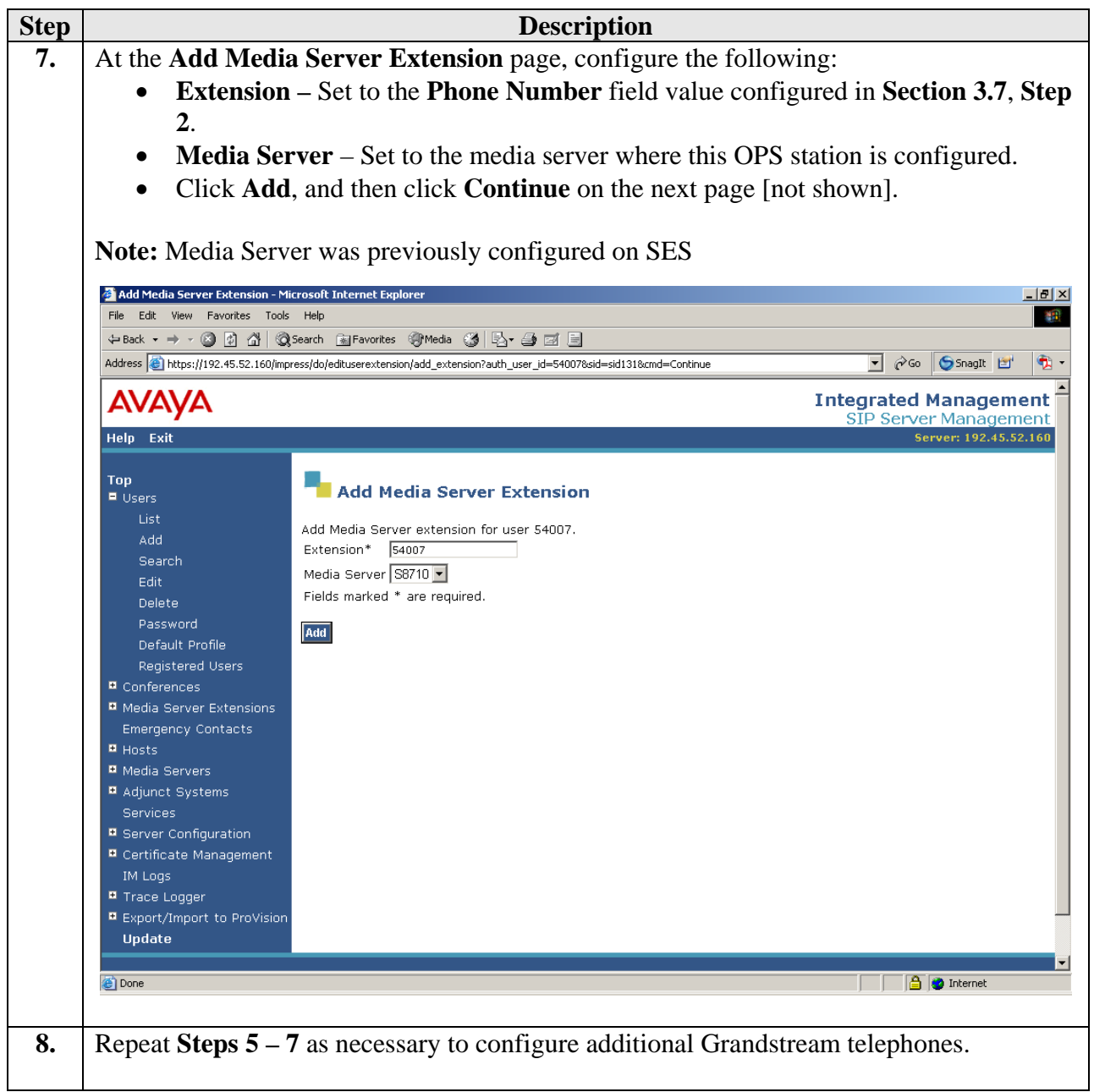

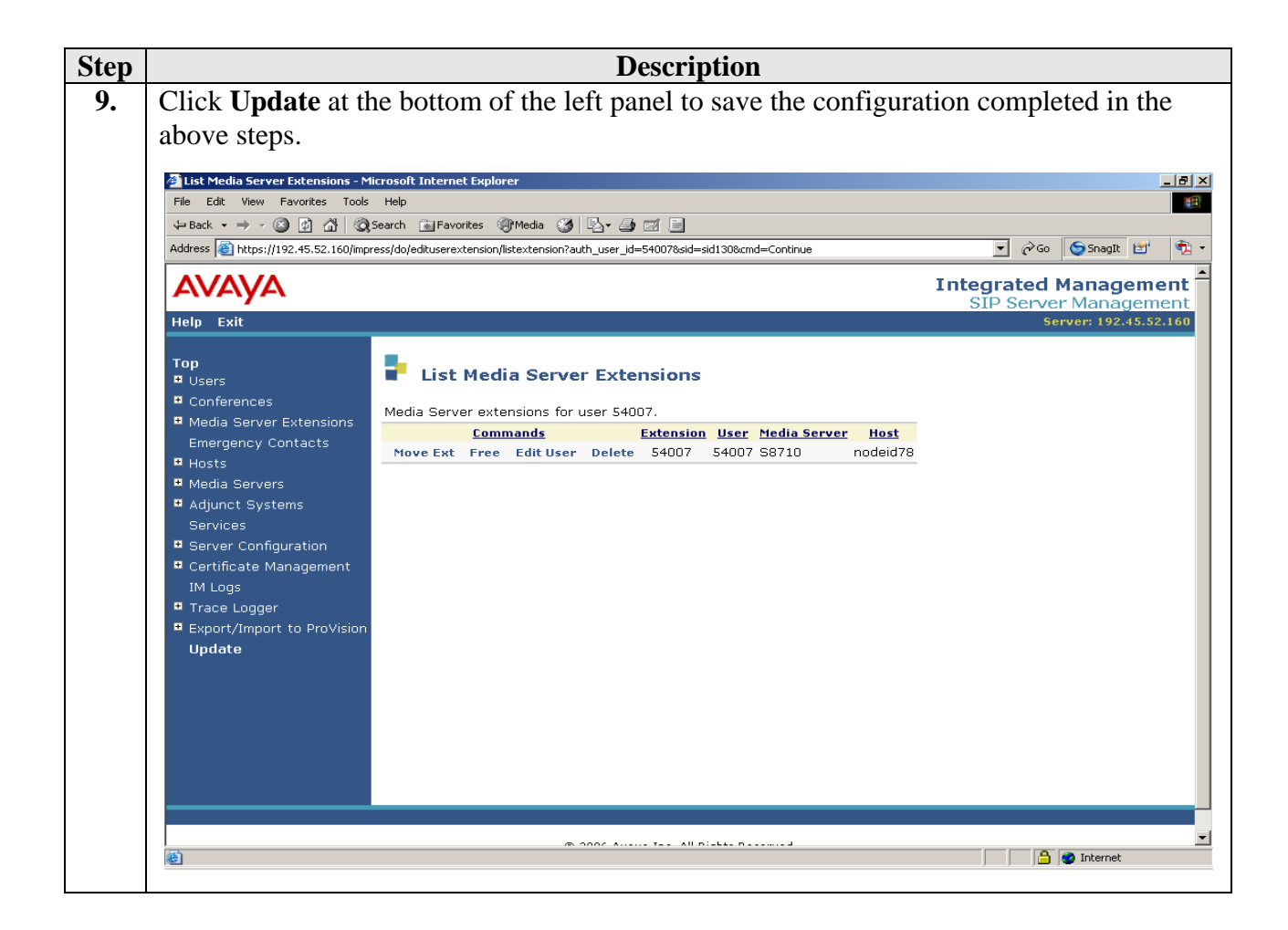

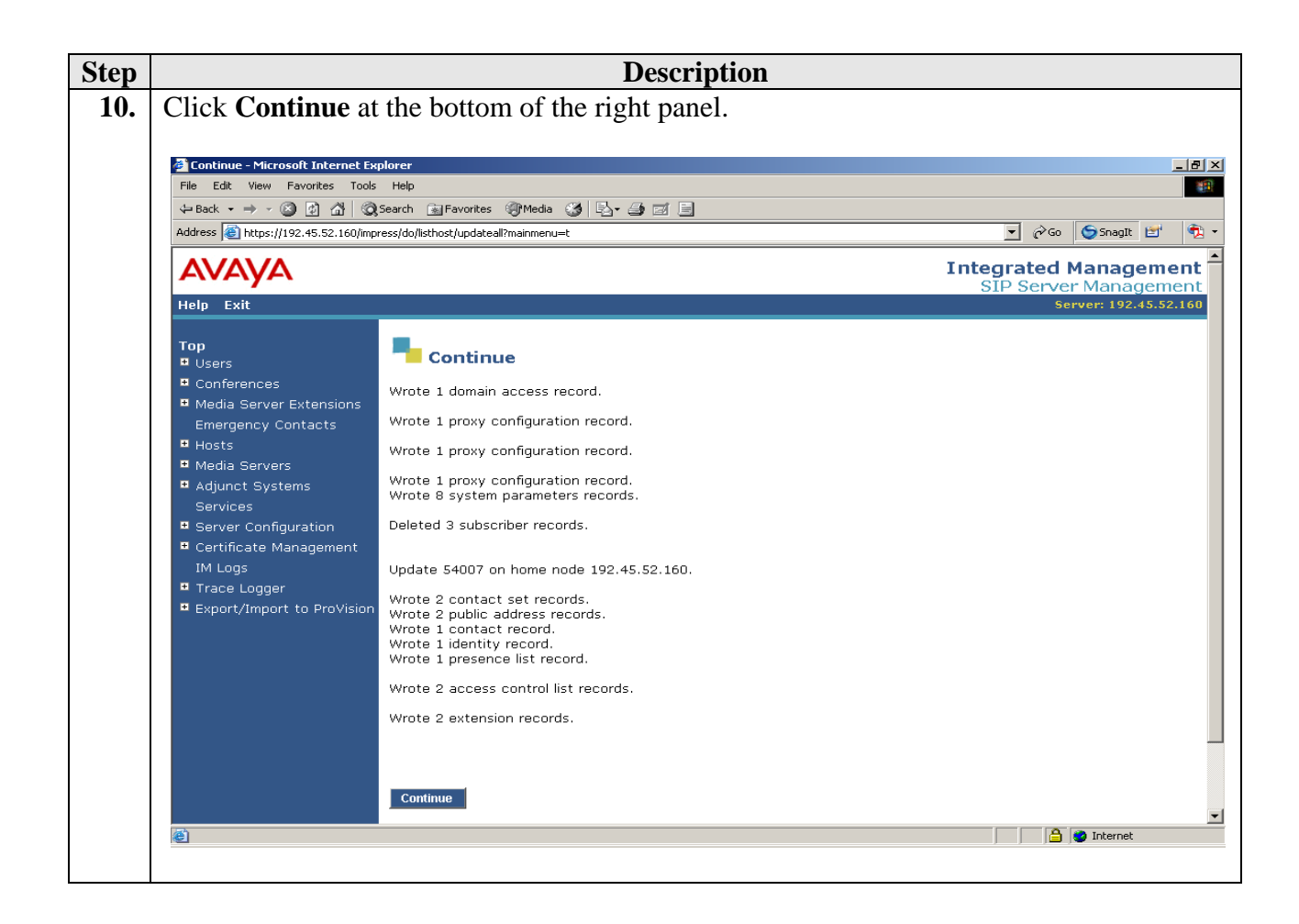

# **5. Configure Grandstream Telephones**

This section describes the steps for configuring the Grandstream telephones. Grandstream GXP2000 and BT200 have similar configuration steps, except the Grandstream GXP2000 supports four lines. Four separate SIP accounts can be configured on the Grandstream GXP2000, whereas only one SIP account can be configured for a single line BT200 telephone. This section assumes that the Grandstream telephone's IP address is already configured. Configuration steps described in this section apply only to the fields where a value needs to be modified or entered. Default values are used for all other fields.

**Note**: Due to the page size, only the most relevant fields have been included in the screen shots.

**Step Description** 

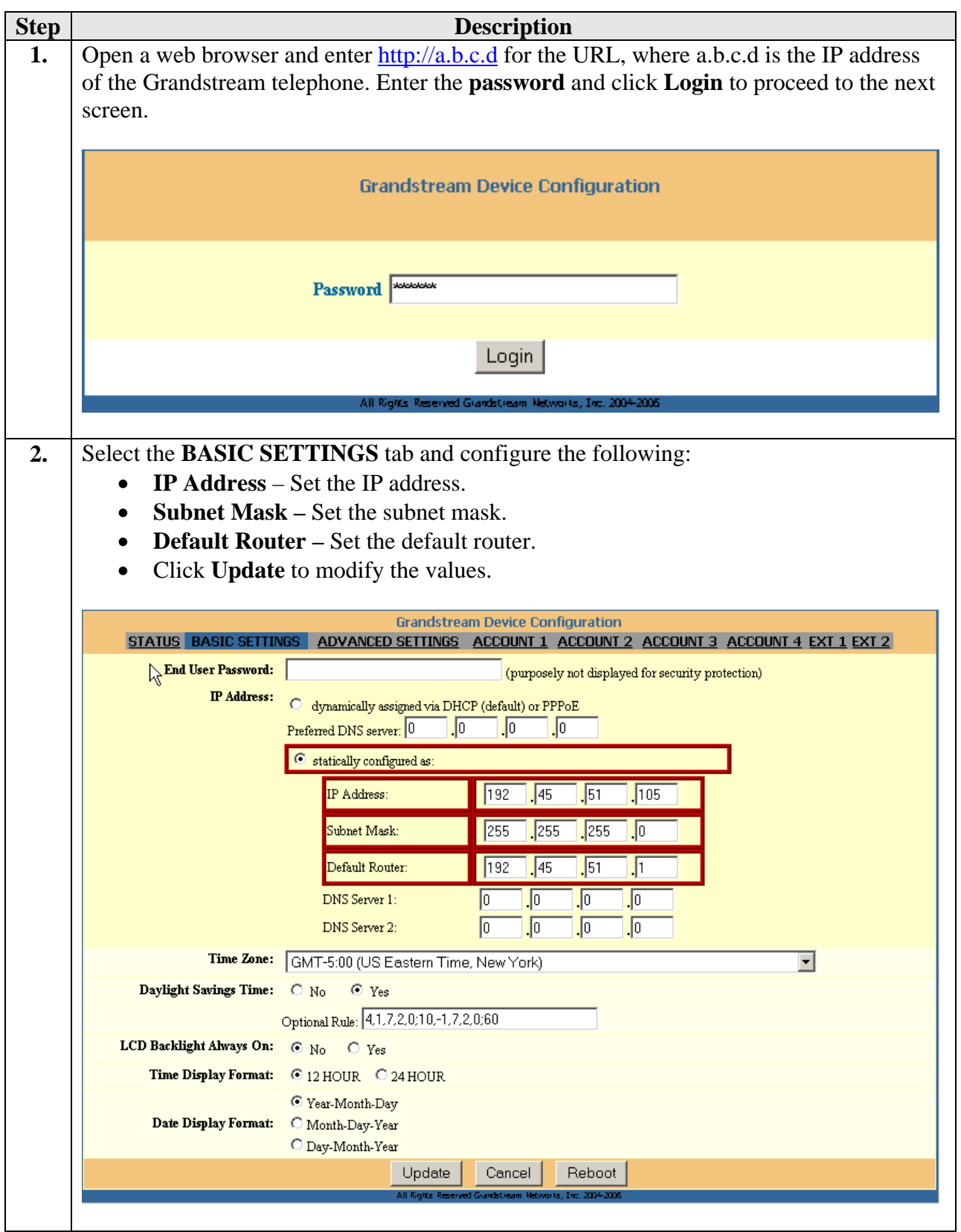

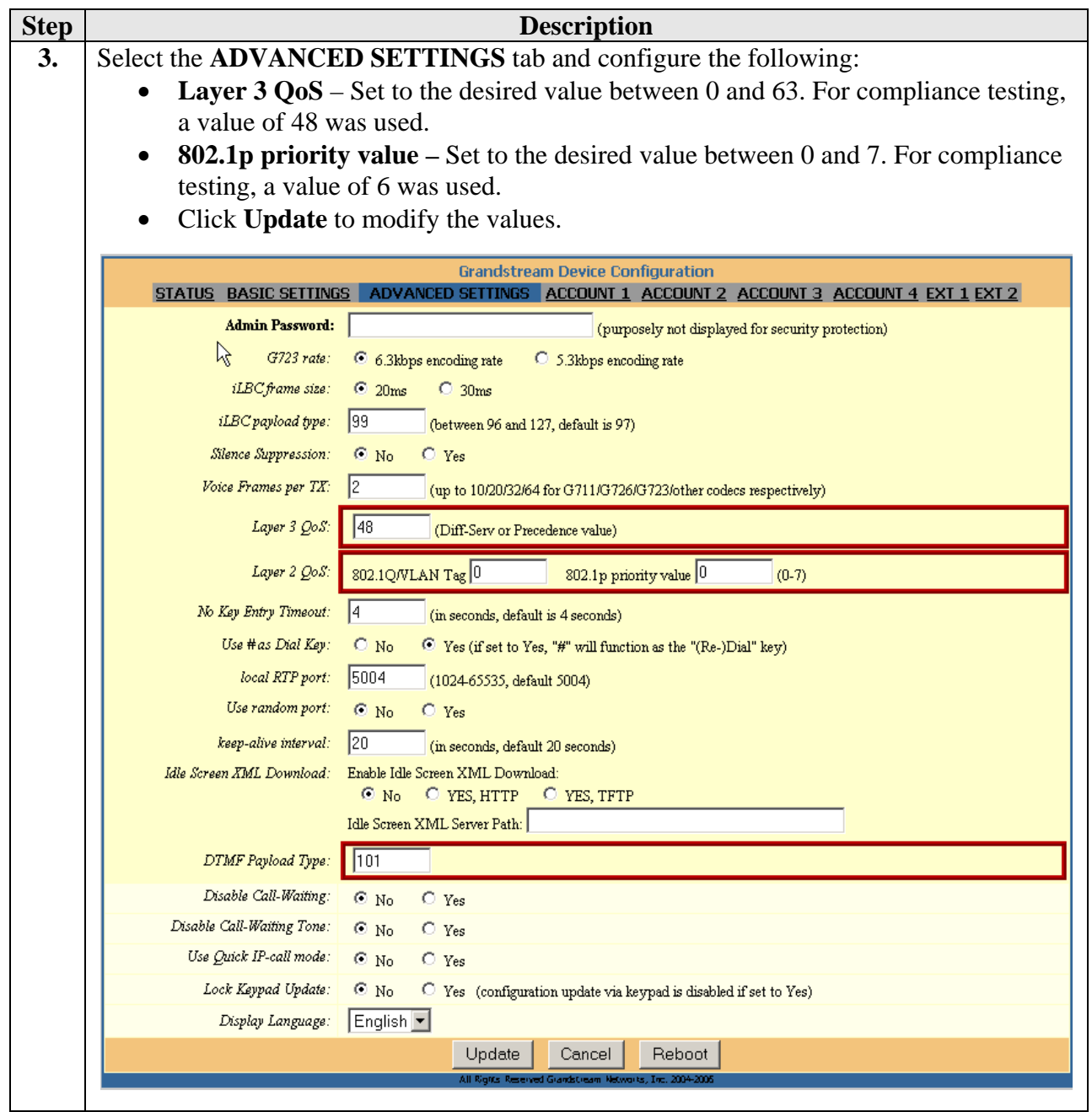

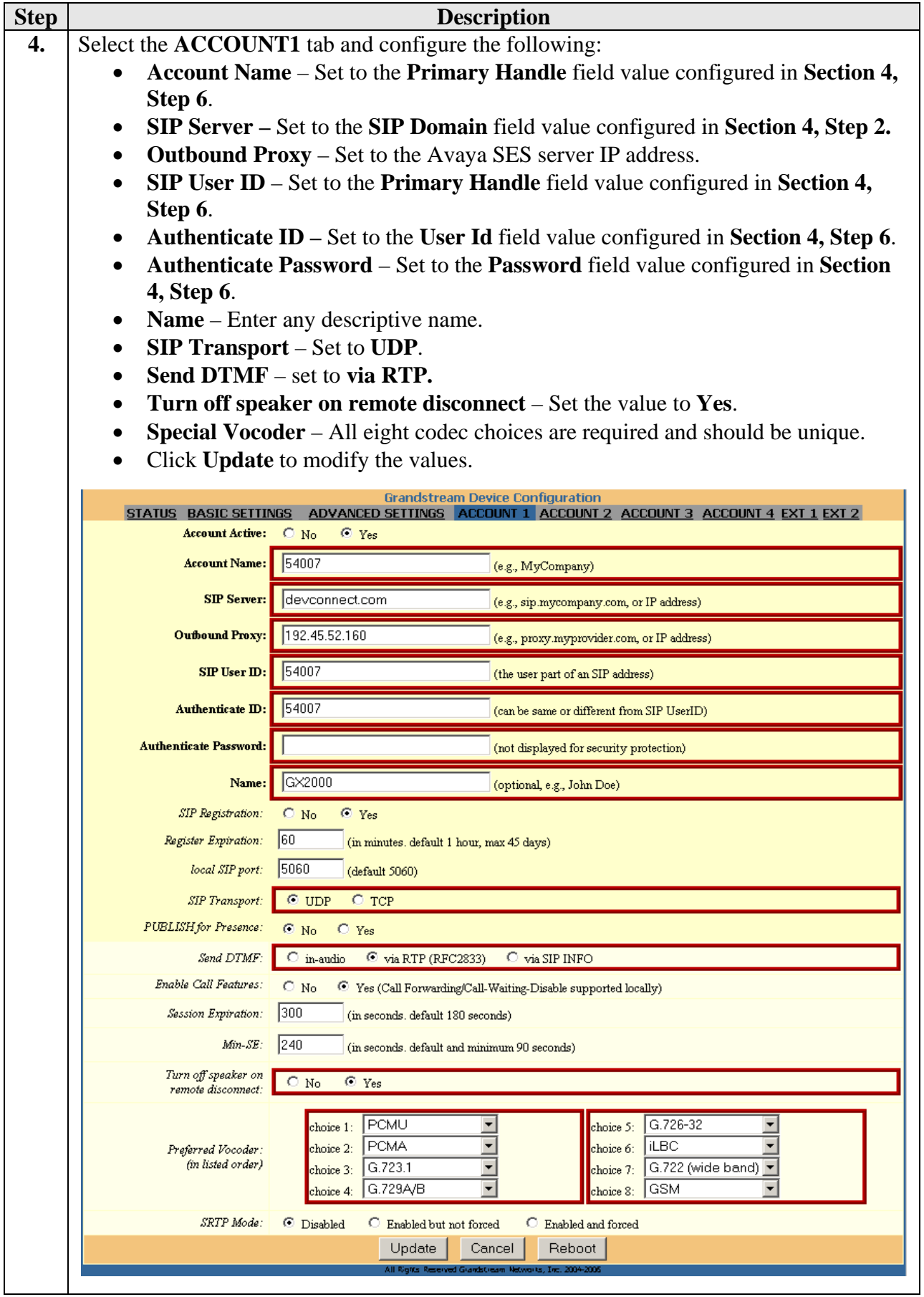

Solution & Interoperability Test Lab Application Notes ©2007 Avaya Inc. All Rights Reserved.

# **6. Interoperability Compliance Testing**

The focus of the interoperability compliance testing was primarily on verifying call establishment on the Grandstream telephones. Grandstream telephone operations such as dialing methods (manual, re-dial, and phone book), hold, mute, transfer and conference, and Grandstream telephone interactions with Avaya SIP Enablement Services (SES), Avaya Communication Manager, and Avaya SIP, H.323, and digital telephones were verified.

#### **6.1. General Test Approach**

The general test approach was to place calls to and from the Grandstream GXP2000 and BT200 telephones and exercise basic telephone operations. The main objectives were to verify that:

- The Grandstream telephones successfully register with Avaya SES.
- Successfully establish calls between the Grandstream telephones and Avaya SIP, H.323, and digital telephones attached to Avaya SES or Avaya Communication Manager.
- Successfully establish calls between the Grandstream telephones and PSTN telephones through Avaya Communication Manager.
- The Grandstream telephones successfully handle concurrent calls on its two lines.
- The Grandstream telephones successfully negotiate the right codec.
- The Grandstream telephones successfully shuffle for VoIP calls.
- The Grandstream telephones successfully transmit DTMF during a call.
- The Grandstream telephones successfully hold a call, transfers a call, establishes a three party conference call, and display calling party number.
- The Grandstream telephones successfully handle layer-3 (DiffServ) QoS for Audio.
- The Grandstream telephones successfully handle layer-2 (802.1p) QoS for Audio.

For serviceability testing, failures such as cable pulls and hardware resets were applied. For performance testing, a conference call involving two Grandstream telephones and two Avaya telephones was formed as follows. A call was established between an Avaya telephone and a Grandstream telephone. The Grandstream telephone then used its second line to establish a call with another Grandstream telephone, and bridged the two lines together, forming a 3-party conference. The second Grandstream telephone then used its second line to establish a call with another Avaya telephone, and bridged its two lines together, effectively forming a 4-party conference.

#### **6.2. Test Results**

The test objectives of **Section 6.1** were verified. For serviceability testing, the Grandstream telephones operated properly after recovering from failures such as cable disconnects, and resets of the Grandstream telephones, the Avaya SES server, and Avaya Communication Manager. For performance testing, the conference call was successfully maintained for approximately two hours. Grandstream telephones successfully shuffles to communicate directly with the other endpoints. Grandstream telephones successfully negotiated the codec to be used.

The following observations were made during testing:

- Grandstream telephone does not support de-registration but when the telephone is rebooted, it automatically re-registers with Avaya SES.
- Grandstream telephone has a functional issue with VLAN tagging.
- Grandstream telephone cannot mute all parties if it initiates the conference. Only the first called party is muted.
- Grandstream telephone fail to shuffle if both endpoints are Grandstream telephones. A workaround is to configure both telephones to support the same set of codecs and these codecs should be unique.
- Avaya Communication Manager terminates the call after the session timer expires when the call is muted or put on hold. Grandstream telephone supports a configurable session timer, which is incompatible with Avaya SIP implementation. A workaround is to make the session timer larger than a typical hold time on Avaya Communication Manager SIP trunk. Also, the session timer on the Grandstream telephone should be configured to same value.
- Grandstream telephone experiences an intermittent delay of few seconds when the audio is muted/unmuted. This observation was made when one of the endpoints was a non-IP telephone.

Grandstream Networks will address and resolve all the above observations with future firmware releases. Contact Grandstream Networks (www.grandstream.com) for further updates.

# **7. Verification Steps**

The following steps may be used to verify the configuration:

- Verify that the Grandstream telephones successfully register with the Avaya SES server by following the **Users -> Registered Users** links on the SES Administration Web Interface.
- Place calls to and from the Grandstream telephone and verify that the calls are successfully established with two-way talk path.
- From the Avaya Communication Manager System Access Terminal (SAT) interface, perform the following steps to verify:
	- Audio codec used between two telephones
	- Shuffling between two telephones

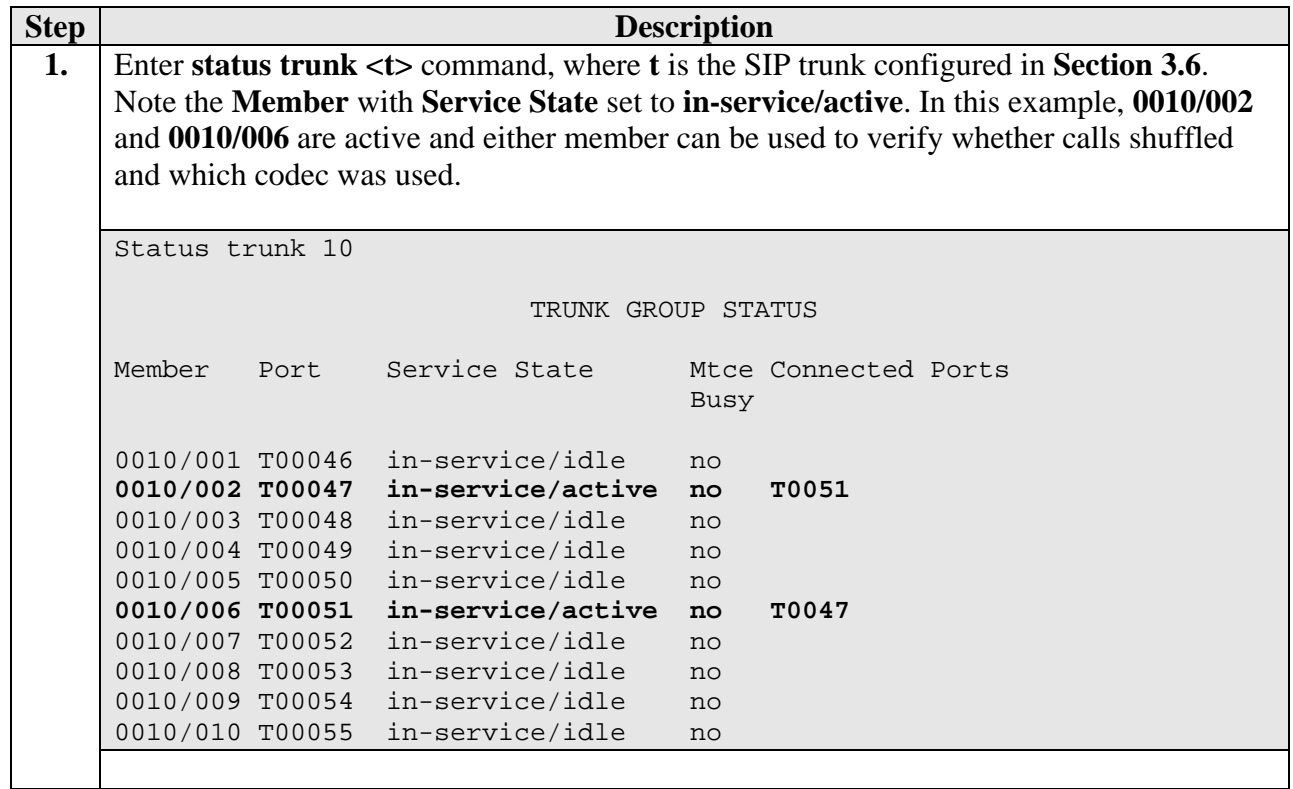

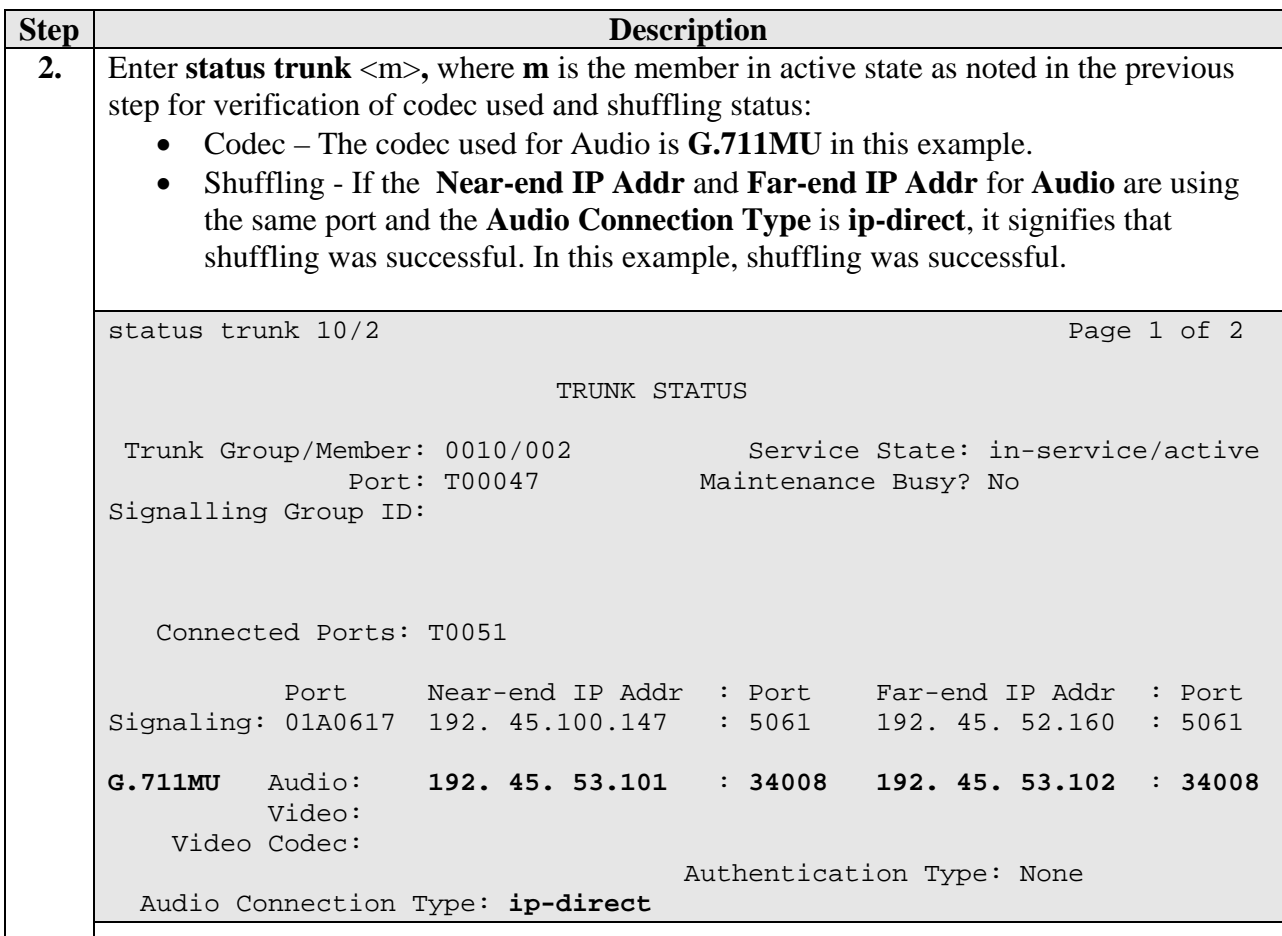

# **8. Support**

For technical support on Grandstream Networks telephones, consult the support pages at http://www.grandstream.com/contact\_us.html or contact Grandstream Networks technical support at:

- Telephone: 1 (617) 566 9300
- E-mail: support@grandstream.com

# **9. Conclusion**

These Application Notes describe a solution comprised of Avaya Communication Manager 3.1.2, Avaya SES 3.1.1, and Grandstream Networks SIP telephones. Grandstream GXP2000 and BT200 are SIP-based VoIP telephones. Grandstream GXP2000 telephone is typically used in an enterprise or small business environment and Grandstream BT200 telephone is used by residential or SoHo users. During compliance testing, Grandstream telephones successfully registered with Avaya SES, placed and received calls to and from SIP and non-SIP telephones, and executed other telephony features like three-way conference, transfers, hold, etc.

### **10. Additional References**

Product documentation for Avaya products may be found at http://support.avaya.com/.

[1] *Administrator Guide for Avaya Communication Manager*, Issue 2.1, May 2006, Document Number 03-300509

[2] *Administration for Network Connectivity for Avaya Communication Manager*, Issue 11, February 2006, Document Number 555-233-504

[3] *SIP Support in Release 3.1 of Avaya Communication Manager*, Issue 6, February 2006, Document Number 555-245-206

[4] *Installing and Administering SIP Enablement Services R3.1.1*, Issue 2.0, August 2006, Document Number 03-600768

Product documentation for Grandstream Networks products may be found at http://www.grandstream.com.

[5] Grandstream GXP2000 user manual GXP2000UsersManual.pdf

[6] Grandstream BT200 user manual BT200UserManual.pdf

#### **©2007 Avaya Inc. All Rights Reserved.**

Avaya and the Avaya Logo are trademarks of Avaya Inc. All trademarks identified by <sup>®</sup> and <sup>™</sup> are registered trademarks or trademarks, respectively, of Avaya Inc. All other trademarks are the property of their respective owners. The information provided in these Application Notes is subject to change without notice. The configurations, technical data, and recommendations provided in these Application Notes are believed to be accurate and dependable, but are presented without express or implied warranty. Users are responsible for their application of any products specified in these Application Notes.

Please e-mail any questions or comments pertaining to these Application Notes along with the full title name and filename, located in the lower right corner, directly to the Avaya Developer*Connection* Program at devconnect@avaya.com.